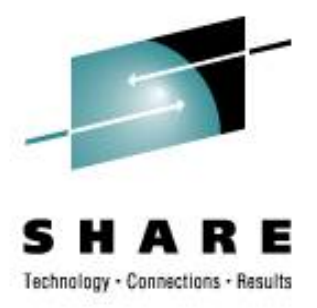

## Extreme Filesystem Sharing Linux on Read-Only Root at Nationwide

Rick Troth **<trothr@nationwide.com>** February 28, 2008 SHARE 110 session 9216

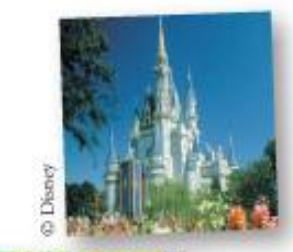

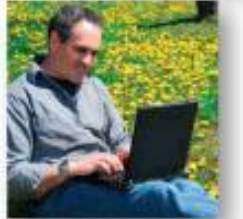

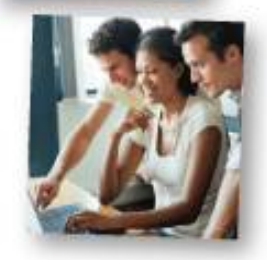

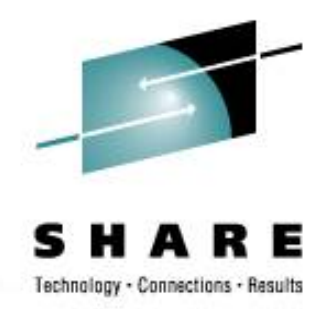

The content of this presentation is informational only and is not intended to be an endorsement by Nationwide Insurance. Each site is responsible for their own use of the concepts and examples presented.

Or in other words: Your mileage may vary. "It Depends." Results not typical. Actual mileage will probably be less. Use only as directed. Do not fold, spindle, or mutilate. Not to be taken on an empty stomach.

When in doubt, ask! Still in doubt? Test it!

#### **Extreme Filesystem Sharing**

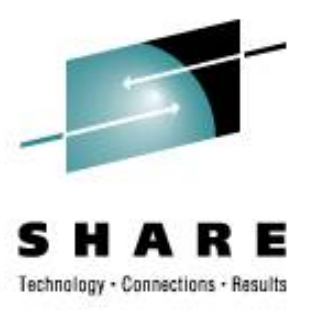

- Herding the Flock
- Sharing Common Content
- A Shared Root Directory
- System maint and package management
- Relocatable Packages
- DASD on Demand Disk Automounter

#### **Issue: Penguins Populating**

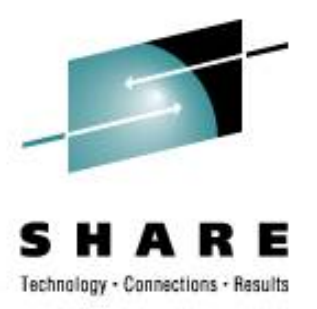

# one by one, the penguins slowly steal my sanity...

#### **Issue: Penguins Populating**

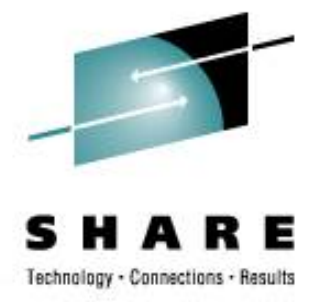

*And I thought we were busy before we got Linux!* Rick Barlow, Aug 1, 2006

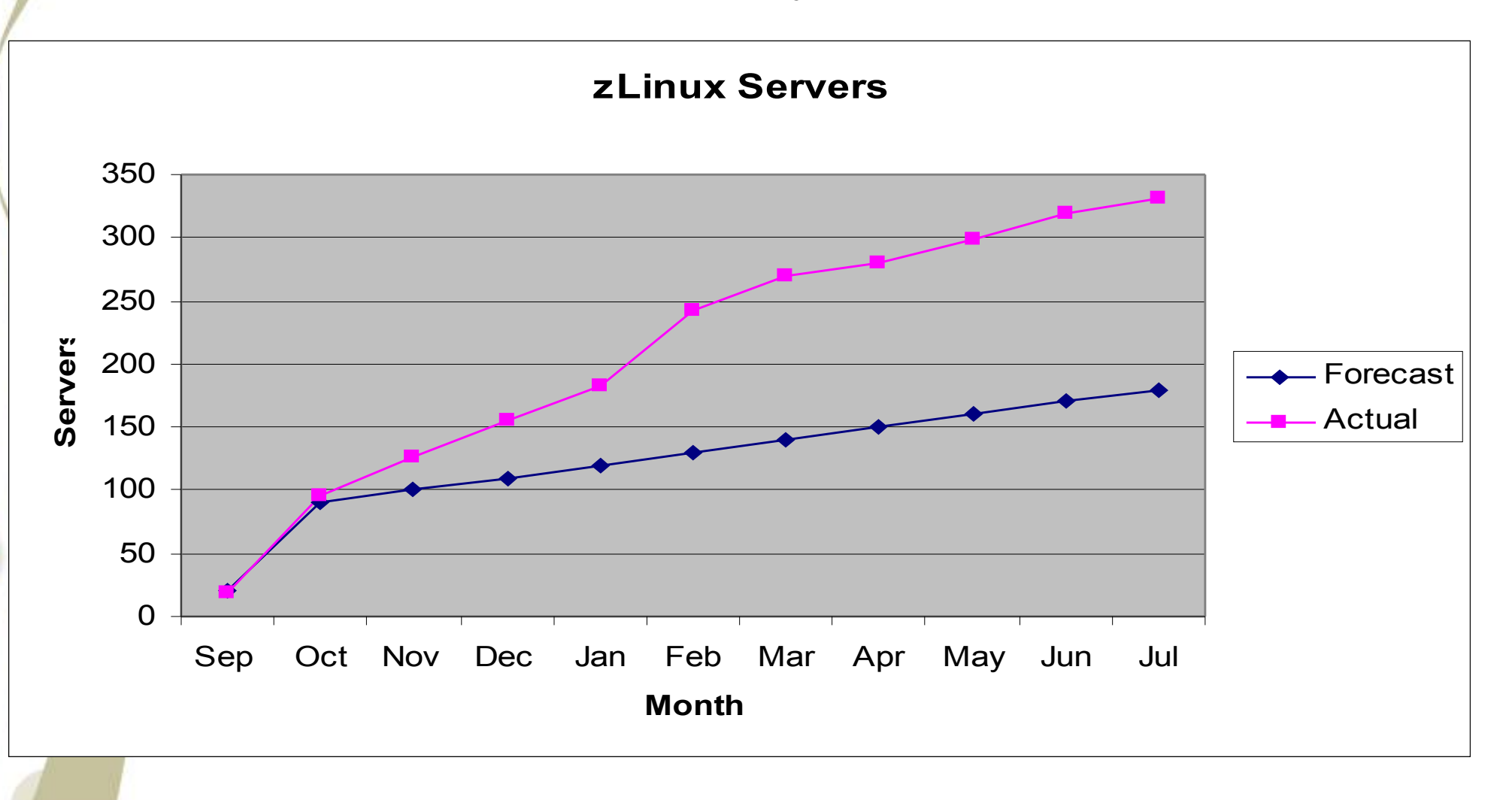

#### **Solution: Share More Stuff**

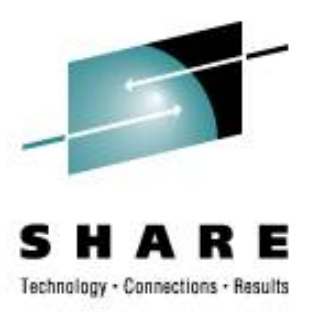

- Install Once, Run Many
- An old Gospel, fully realized
- Sharing **/usr**, **/opt**, and others so why not also share the root?

#### **Untouchable root? Sounds Weird**

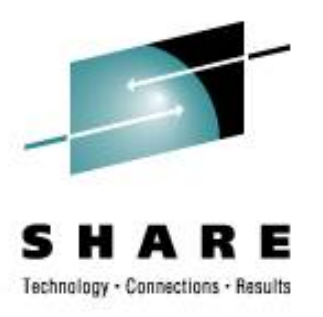

- Solaris/SunOS does NFS root including read-only **/usr** content
- "Live CD" Linux uses bulk R/O content – Knoppix, Ubuntu, Kubuntu, recovery tools
	- USS does ROR already (Unix on z/OS)

 Not weird, Not even new People still ask: WHY???

### **Stability and Manageability**

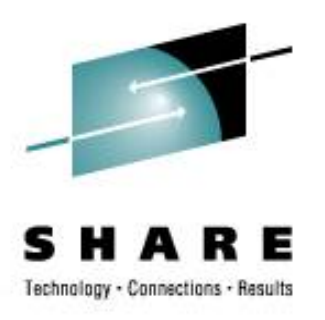

- R/O media is incorruptible
- R/O content is centrally maintained
- R/O packages are available on-demand
- Better D/R less per-server replication

## R/O zLinux no different from R/O PC Linux

#### **Shared OpSys Partitions**

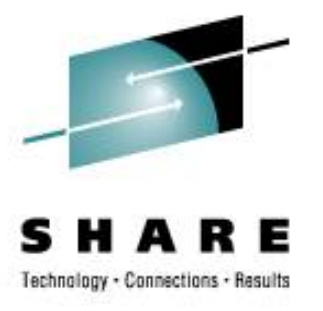

- Multiple R/O shared disks
- Up to three partitions per disk – Remains true for CKD, FBA, and SAN
- Glacial stability

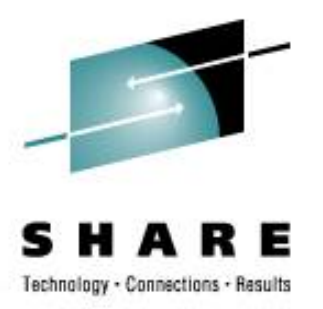

- **1b0 ==** boot
- **1b1 ==** root
- **1b5 == /local**
- **1be == /usr**
- **1bf == /opt**
- **2b0-2bf ==** LVM phys vols and/or maint
- **320-33f ==** "User Space" LVM phys vols
- **100,200 ==** FCP "HBAs" for SAN

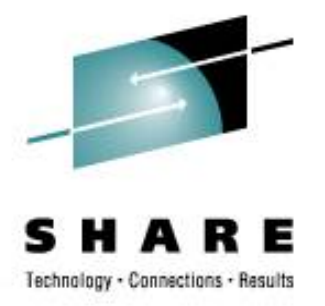

- **1b0 ==** boot, bootable and **/boot**
- **1b1 ==** root
- **1b5 == /local**

Contains **etc**, **dev** and others "personality" of the system

- **1be == /usr**
- **1bf == /opt**

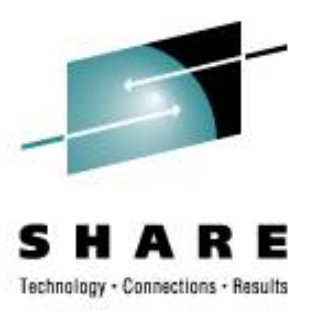

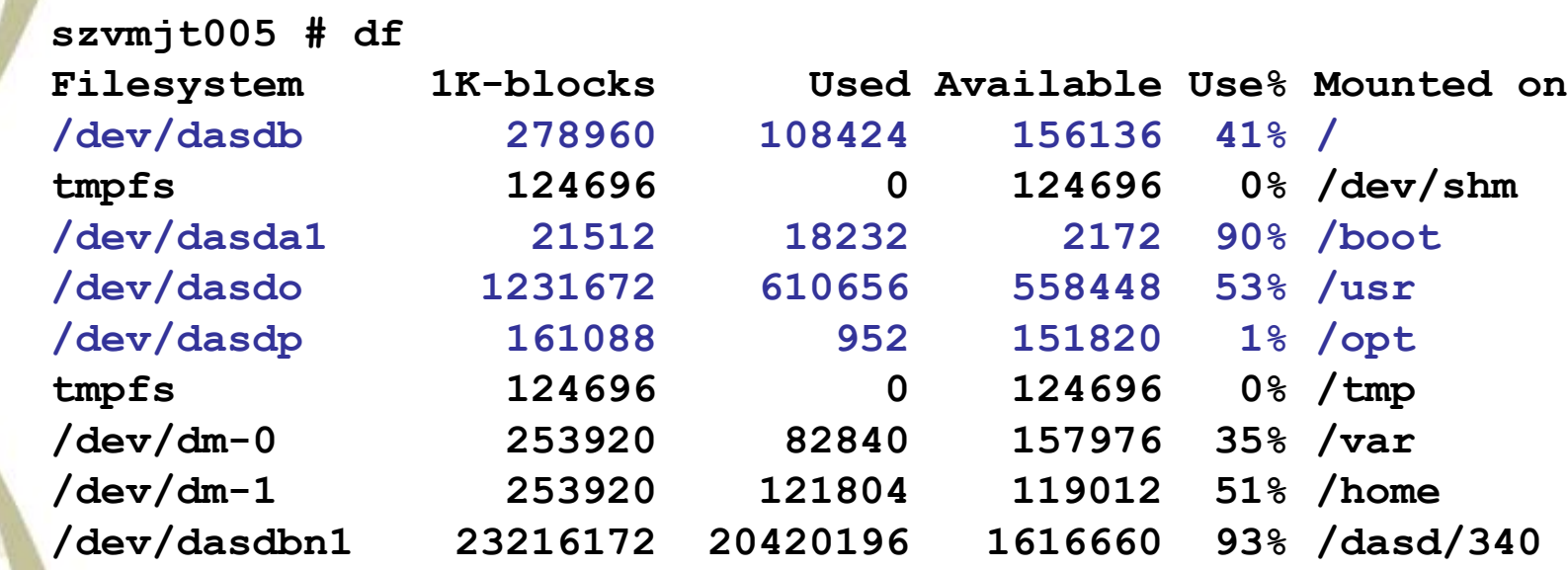

 **szvmjt005 # touch /FFFF touch: cannot touch `/FFFF': Read-only file system**

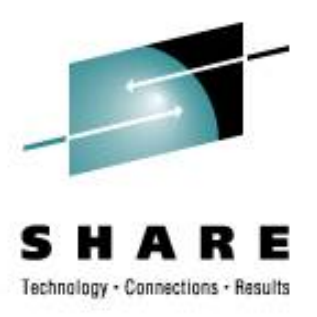

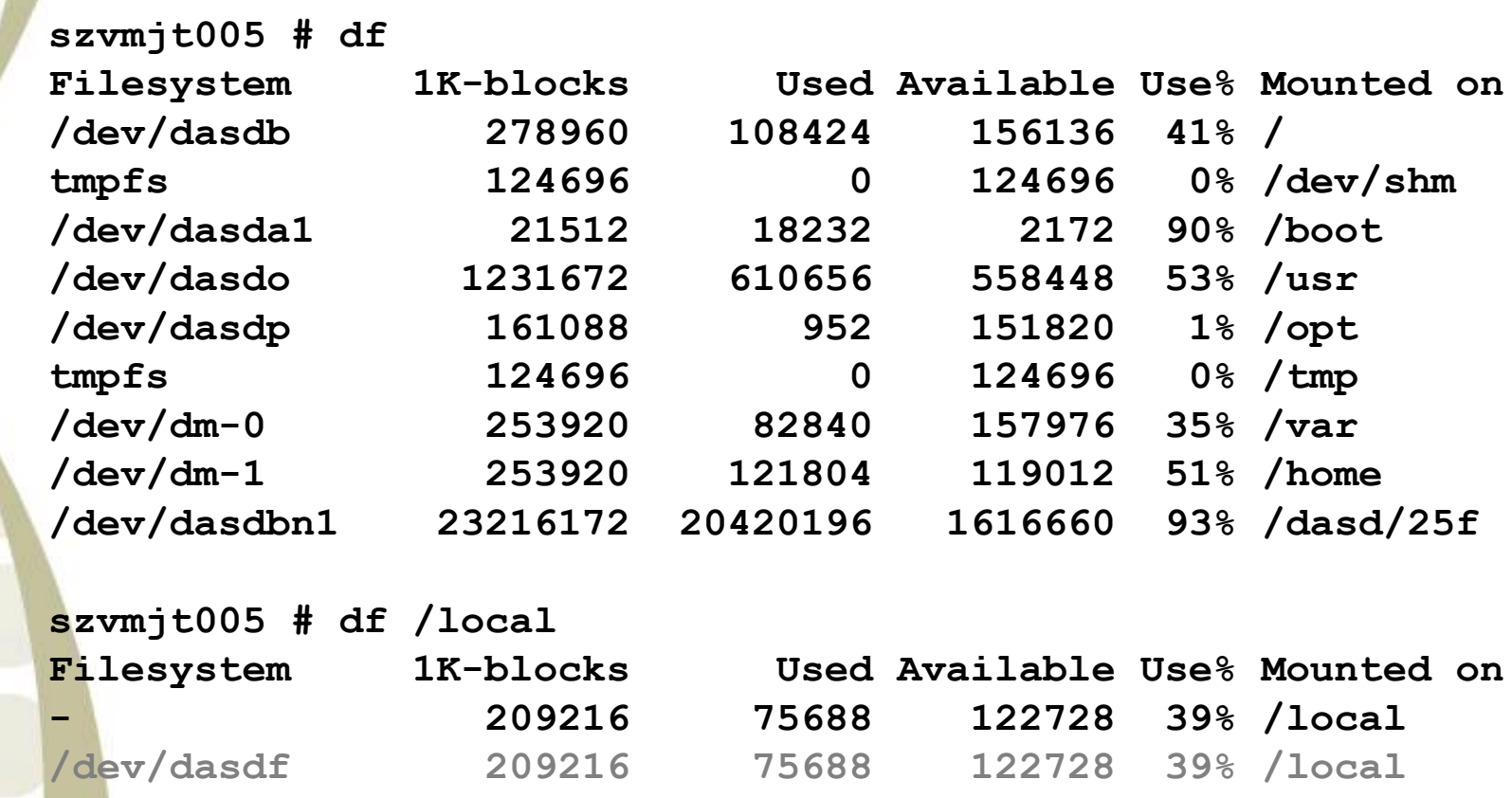

**/dev**, **/etc**, and **/root** all live under **/local**

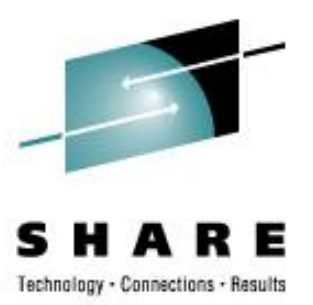

**szvmjt005 # cat /proc/mounts rootfs / rootfs rw 0 0 /dev/root / ext2 ro 0 0 proc /proc proc rw 0 0 sysfs /sys sysfs rw 0 0 devpts /dev/pts devpts rw 0 0 tmpfs /dev/shm tmpfs rw 0 0 tmpfs /tmp tmpfs rw 0 0**

**/dev/dasda1 /boot ext2 ro 0 0 /dev/dasdo /usr ext2 ro 0 0 /dev/dasdp /opt ext2 ro 0 0**

**/dev/dasdf /local ext3 rw 0 0 /dev/dasdf /etc ext3 rw 0 0 /dev/dasdf /root ext3 rw 0 0 /dev/dasdf /dev ext3 rw 0 0**

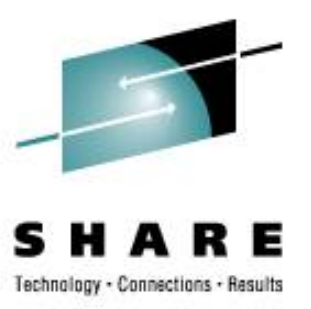

**szvmjt005 # mount /dev/dasdb on / type ext2 (ro) proc on /proc type proc (rw) sysfs on /sys type sysfs (rw) devpts on /dev/pts type devpts (rw,mode=0620,gid=5) tmpfs on /dev/shm type tmpfs (rw) tmpfs on /tmp type tmpfs (rw)**

**/dev/dasda1 on /boot type ext2 (ro) /dev/dasdo on /usr type ext2 (ro) /dev/dasdp on /opt type ext2 (ro)**

**/dev/dasdf on /local type ext3 (rw) /local/etc on /etc type bind (rw) /local/dev on /dev type bind (rw) /local/root on /root type bind (rw)**

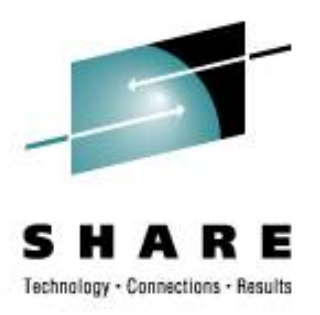

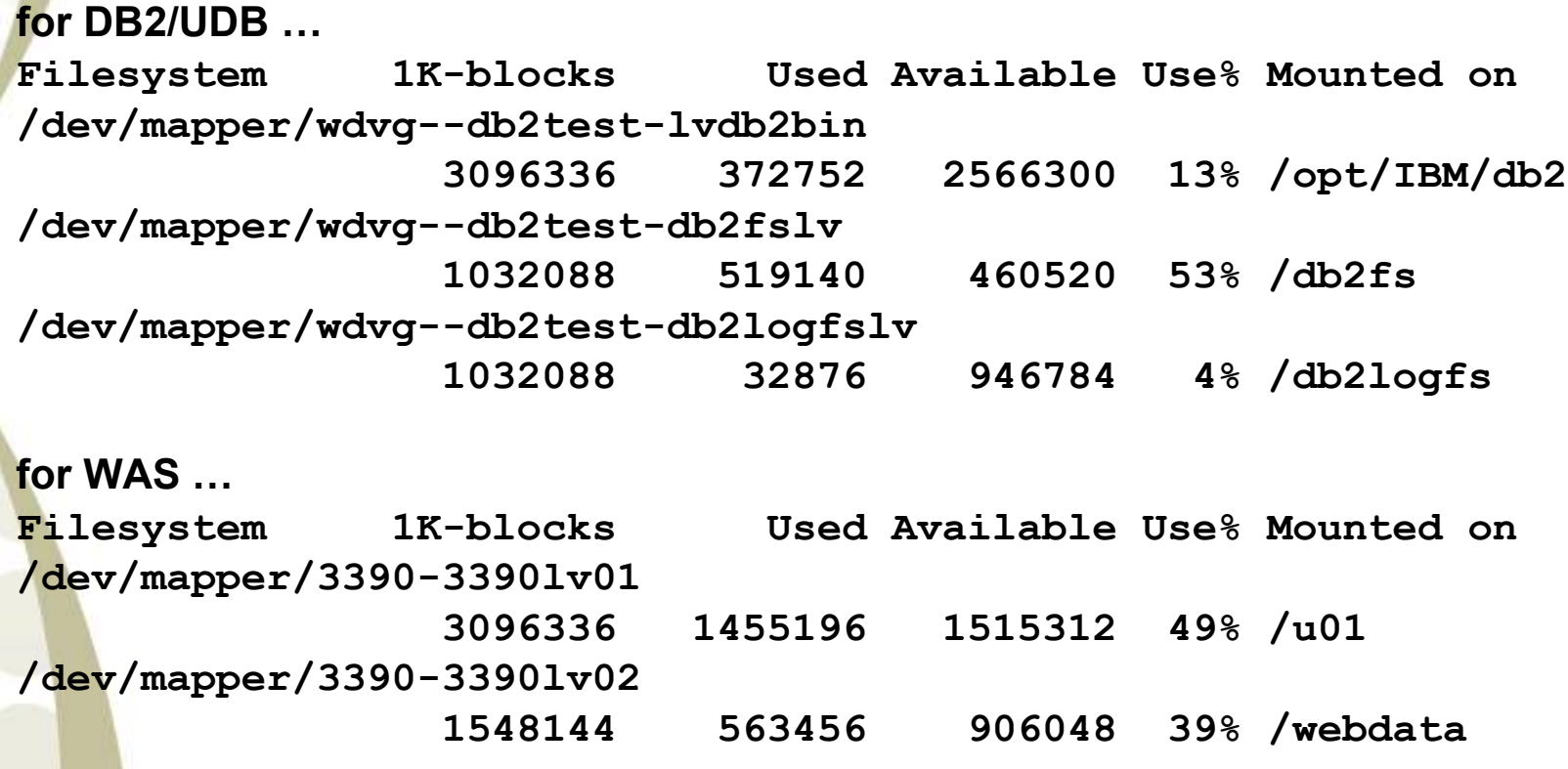

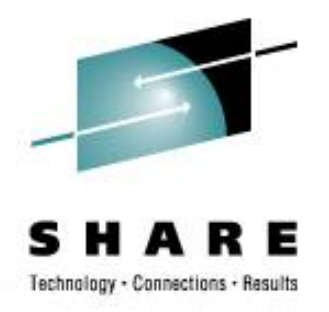

• Move **bp.conf** to a non-shared place: **cd /usr/openv/netbackup mv bp.conf /etc/. ln –s /etc/bp.conf .**

Move LVM lock file: One line change to **/etc/lvm/lvm.conf**

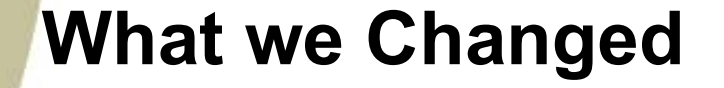

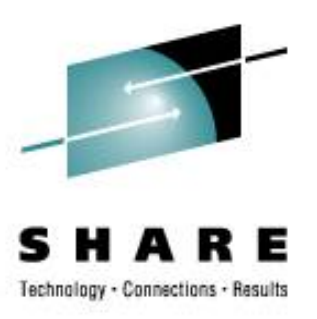

• Move **init.d** to a shared place: **cd /etc mv init.d ../sbin/. ln –s ../sbin/init.d .**

• Modify **/etc/init.d/boot** script: **#bootrc=/etc/init.d/boot.d bootrc=/sbin/init.d/boot.d**

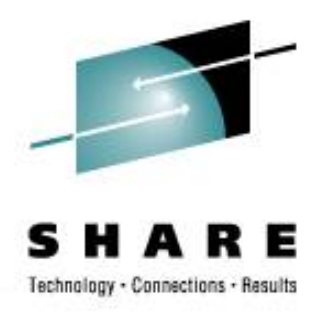

Replace **boot.rootfsck** with **boot.readonlyroot**

- Does not check root (**1b1** disk)
- Checks and mounts **/local** (**1b5** disk)
- Bind mounts **/etc**, **/dev**, and **/root**
- Happens during the "boot" run level

 This is the R/W to R/O switch *This is the point of No Return*

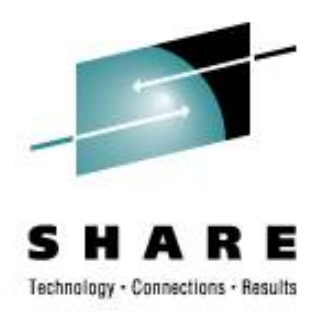

## **/etc/init.d/boot.d** is special

- Customer cannot change (real) **boot.d**
- '**chkconfig**' appears to work on **boot.d**
- Customer **boot.d** is R/W but not used
- Actual **boot.d** is in **/sbin/init.d**
- All other run-levels same as for R/W

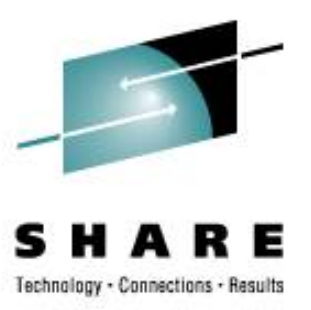

**# cd /etc/init.d/boot.d S01boot.proc -> ../boot.proc S02boot.shm -> ../boot.shm**

**S03boot.readonlyroot -> ../boot.readonlyroot**

**S06boot.device-mapper -> ../boot.devi**… **S06boot.md -> ../boot.md S07boot.lvm -> ../boot.lvm S08boot.localfs -> ../boot.localfs**

• Scripted ...

 **Bind Mounts**

**mount -n -o bind /local/etc /etc mount -n -o bind /local/dev /dev mount -n -o bind /local/root /root**

• In **/etc/fstab** ...

**/local/var /var bind bind 0 0 /local/home /home bind bind 0 0**

#### **Even Easier in SLES10**

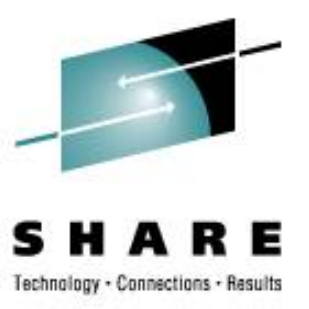

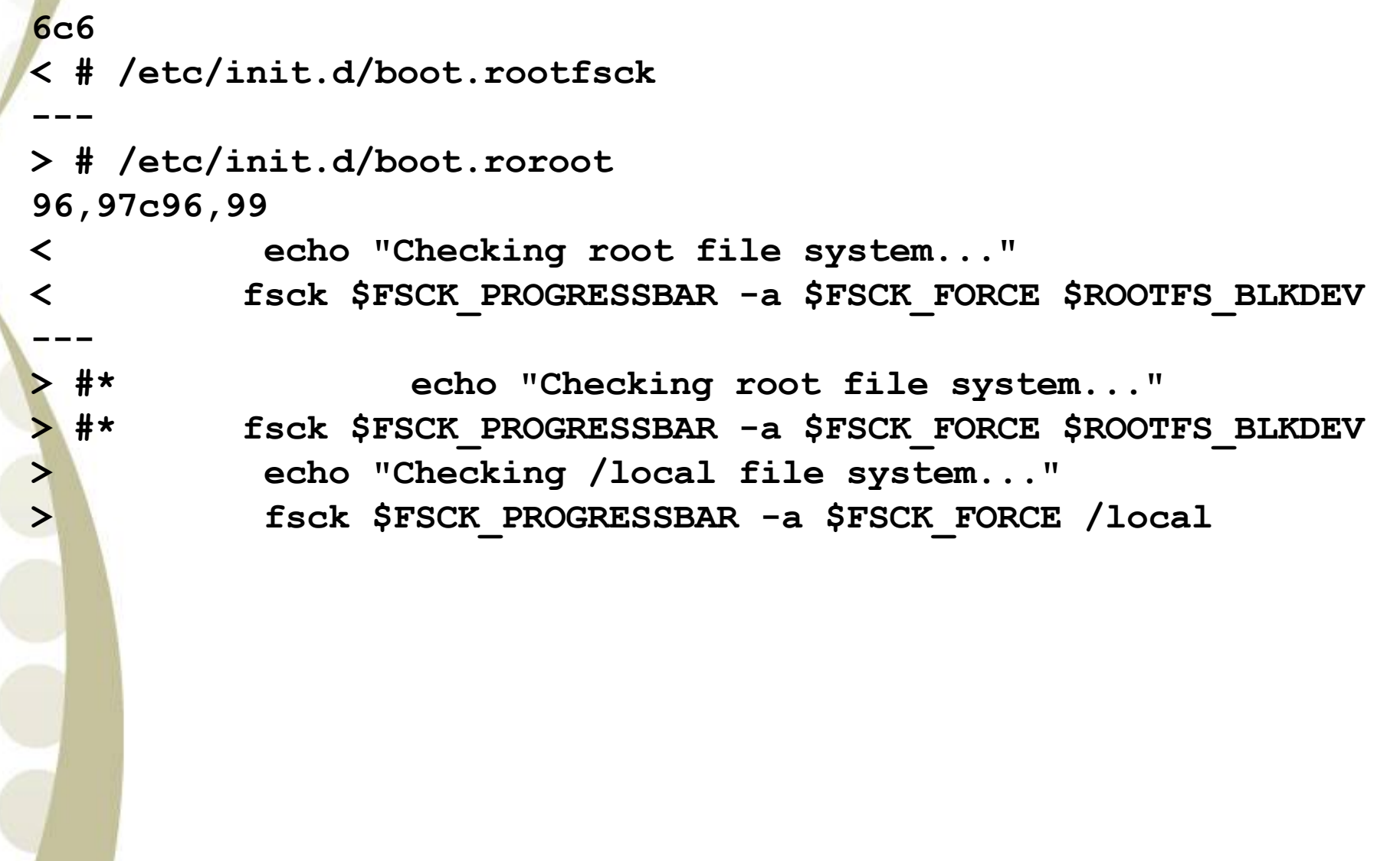

#### **Even Easier in SLES10**

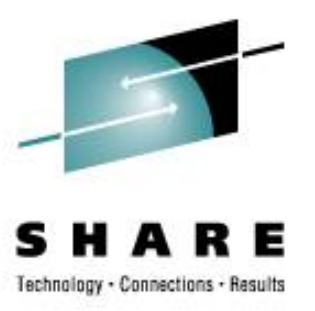

```
150c152,156
< mount -n -o remount,rw /
---
> #* mount -n -o remount,rw /
> mount -n /local
> mount -n -o bind /local/etc /etc
> mount -n -o bind /local/root /root
162c168,172
< mount -n -o remount,rw /
---
> #* mount -n -o remount,rw /
> mount -n /local
> mount -n -o bind /local/etc /etc
> mount -n -o bind /local/root /root
```
#### **How to Build Read-Only Root**

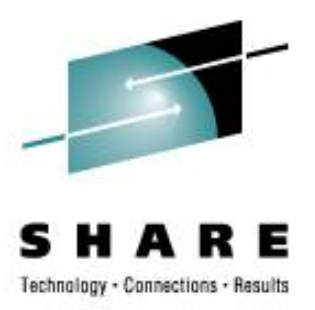

## Start from "monolithic"

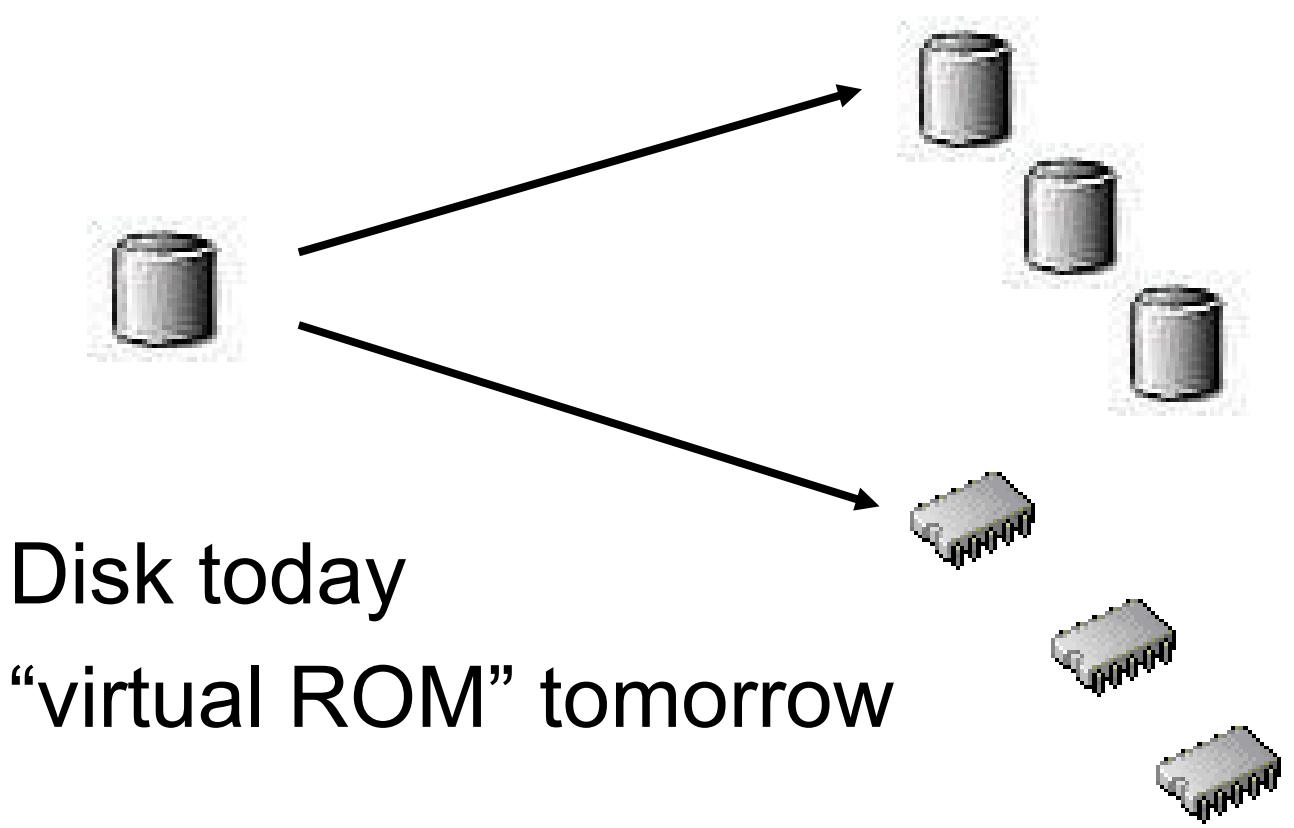

### **How to Build Read-Only Root**

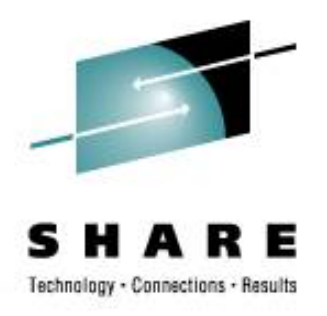

- Start with monolithic distro installation
- Minor prep (see prior slides)
- Copy to eventual R/O target
- Create reference **/local**
- Replace **boot.rootfsck**

 **http://www.redbooks.ibm.com/abstracts/redp4322.html** 

### **Reconciling RPM Database**

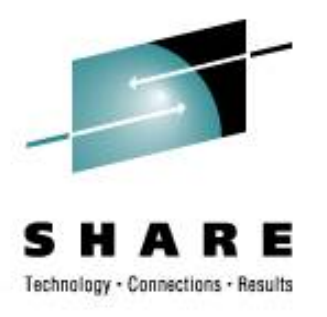

- Initial RPM DB matches master
- "Client" systems may vary
- Master may get updates
- … now what?

#### **Reconciling RPM Database**

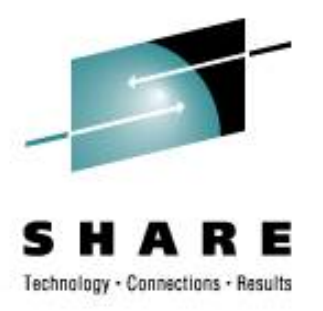

- Extract master package list
- **# rpm -q -a > master.rpml**
- Update client RPM database **# for P in `cat master.rpml` ; do rpm –U --justdb \$P.rpm ; done**

## **CYGWIN on CD-ROM**

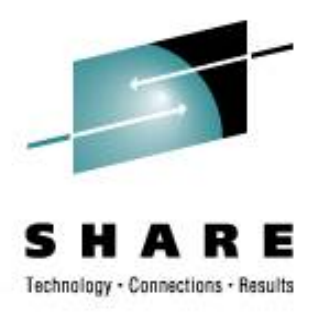

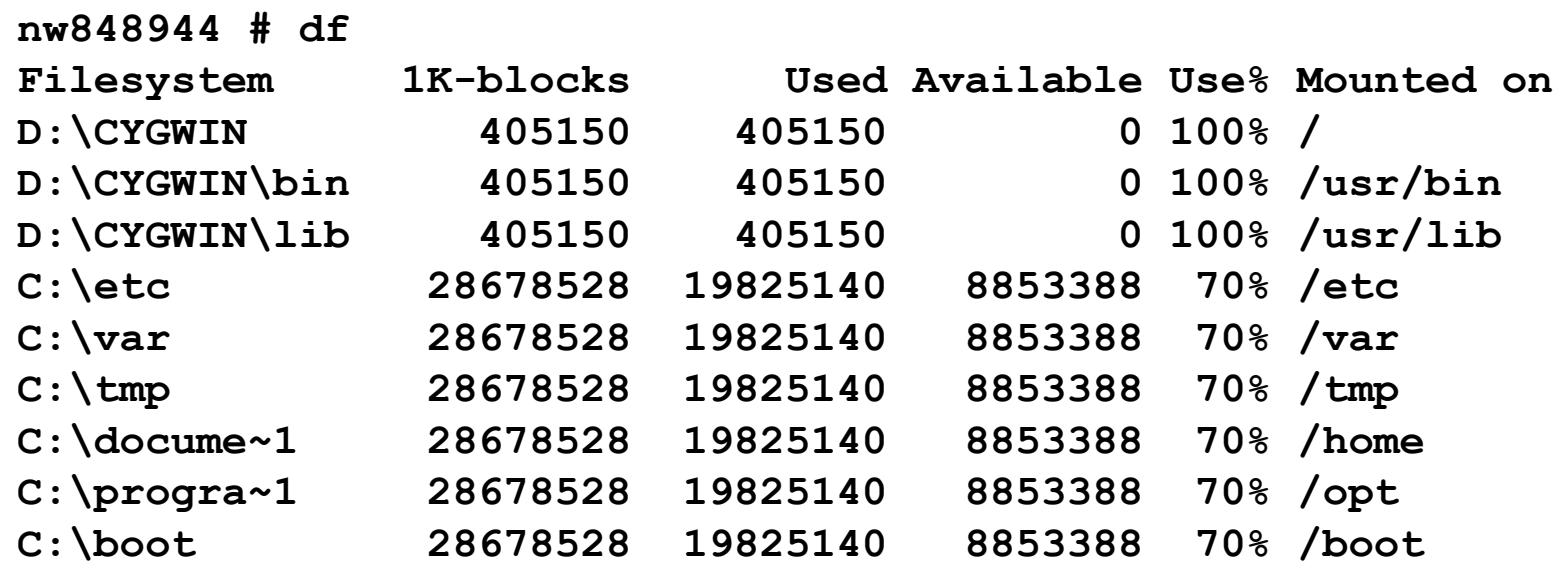

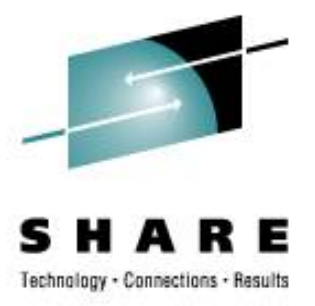

## Relocatable Packages On-Demand Software, Ready to Run

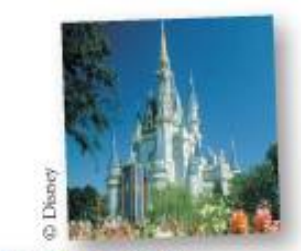

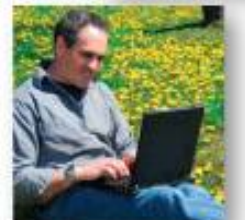

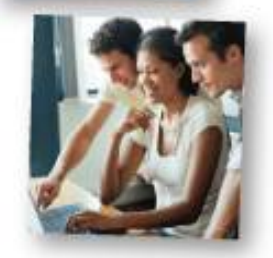

#### **Relocatable Packages**

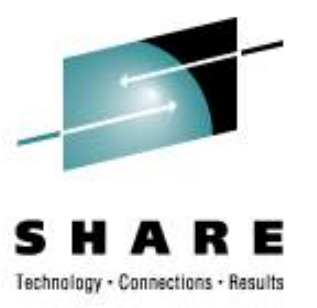

- Immediate deployment
- Simplified back-out
- Non-intrusive
- Multiple release concurrency
- Variable platform detail (per build)
- Reduced "scatter"
- Think '**vmlink**'

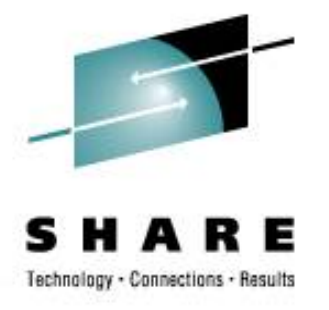

## currently (ie: read-write) …

- Packages [re]deployed on each system
- Deployment causes multiple disruptions
- Demands private (R/W) file storage
- Upgrade and/or removal is "messy"
- Installed files are vulnerable
- More things needing to be backed up

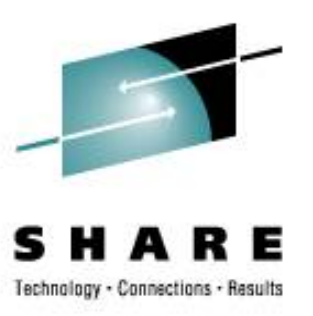

we can (with read-only) …

- Deploy instantly
- Protected copies (R/O to each client)
- Less content to be backed up
- Non-intrusive (to the guest op sys)
- Non-disruptive (to the users and work)
- Mixed releases as needed

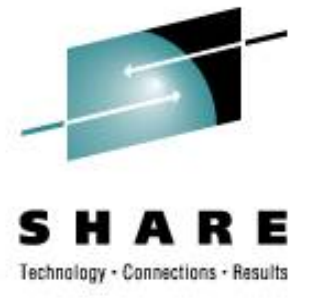

#### **Relocatable Packages**

sharing options …

- NFS
- SMB (SAMBA)
- VM minidisk and today

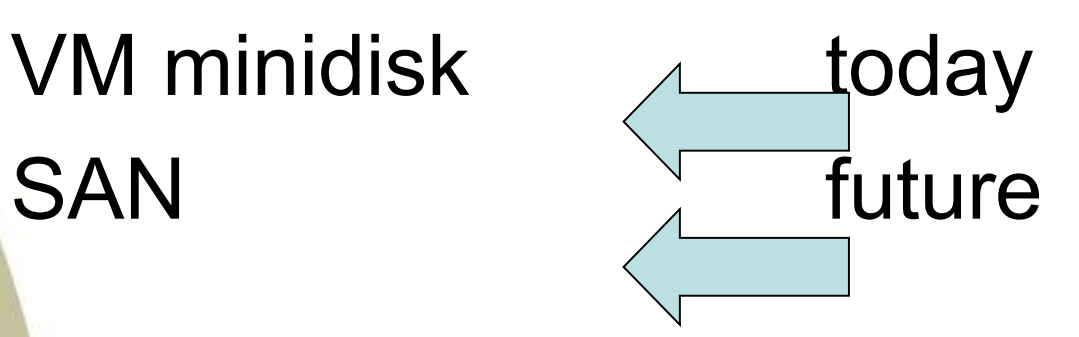

R/O packages do not require R/O root

#### **Relocatable Packages – How**

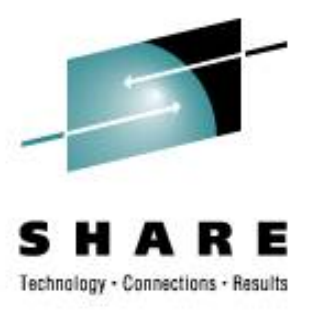

- Separate software residence from software reference
- Inst must distinguish program from data
- Installation must tolerate R/O systems

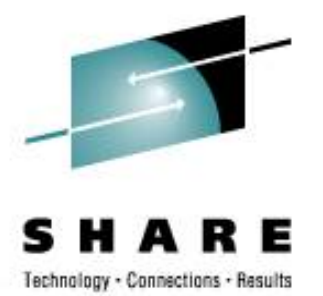

#### **Relocatable Packages – Concept**

**\$APPROOT/bin \$APPROOT/lib \$APPROOT/***otherstuff*

**APPROOT=/usr/opt/x3270-3.3**

• Use *package***-***version* syntax or similar

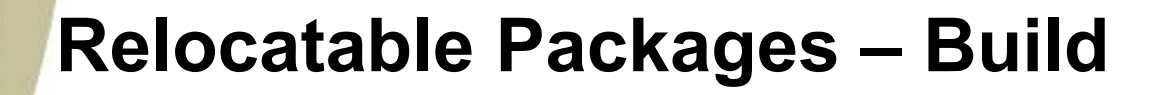

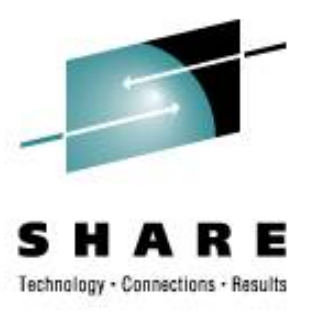

What is the "standard recipe"?

- extract
- **./configure --prefix=\$APPROOT**
- **make**
	- **make install**

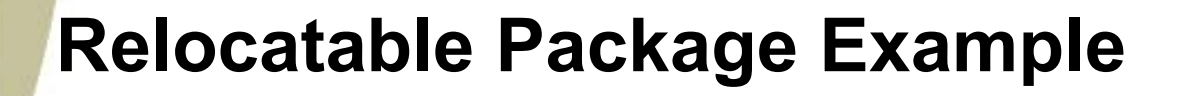

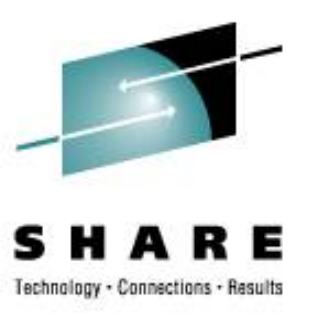

Build with the standard recipe:

- extract
- **./configure --prefix=/usr/opt/x3270-3.3**
- **make**

• **make install**

**/usr/opt** is ready and writable

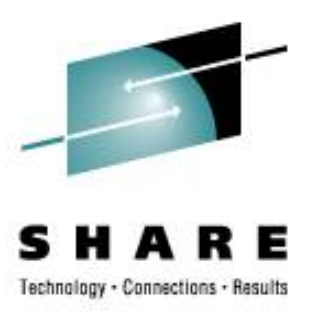

**\$ ls -atl /home/trothr/x3270-3.3**

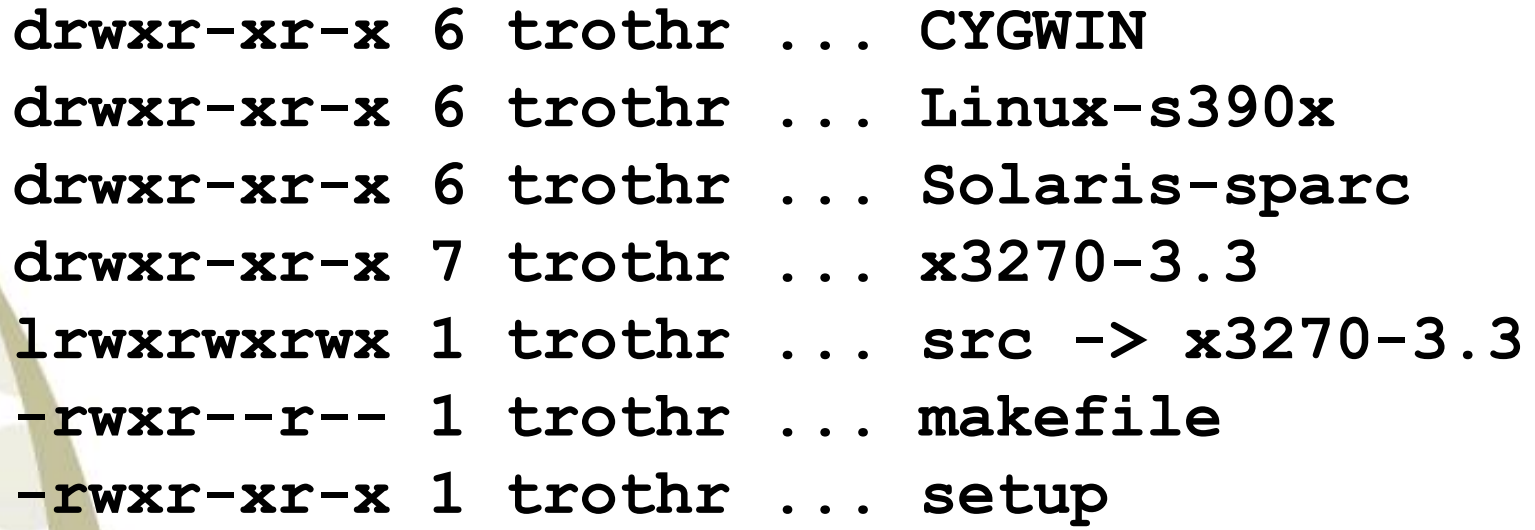

#### **Relocatable Package Example**

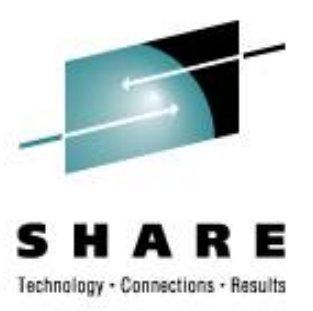

**\$ /home/trothr/x3270-3.3/setup**

**+ ln -s /home/trothr/x3270-3.3/Solarissparc /usr/opt/x3270-3.3**

- **+ ln -s x3270-3.3 /usr/opt/x3270**
- **+ ln -s /usr/opt/x3270/bin/x3270 /usr/bin/.**
- **+ ln -s /usr/opt/x3270/bin/x3270if /usr/bin/.**
- **+ ln -s /usr/opt/x3270/bin/pr3287 /usr/bin/.**

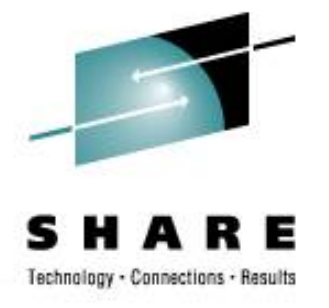

#### **Relocatable Pkgs – Multiple Versions**

**lrwxrwxrwx … gcc -> gcc-3.2.3** (production) **lrwxrwxrwx … gcc-3.2.3 -> /import/opt/gcc-3.2.3/Linux-s390x lrwxrwxrwx … gcc-3.4 -> /auto/apps/gcc-3.4/Linux-2.6-s390x**

• Simple **PATH** change to access the variant:

**PATH=/usr/opt/gcc-3.4/bin:\$PATH**

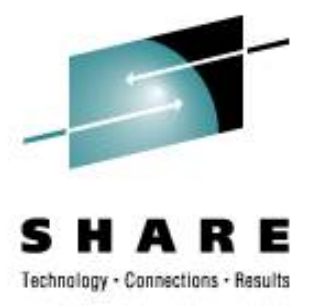

## Disk-Based Automounter On-the-fly Mainframe Media

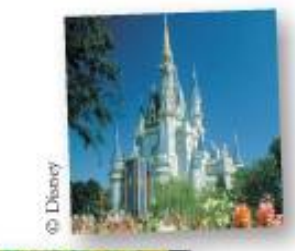

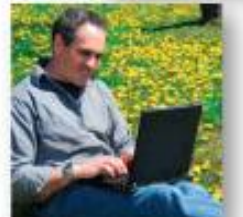

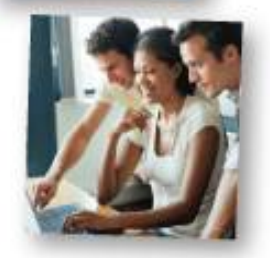

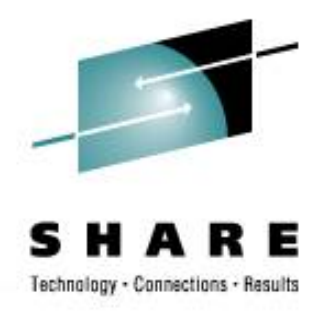

Automate best practice media access

- z/VM supports dynamic devices
- Linux supports dynamic devices but with different semantics
- Automounter bridges the gap and eliminates operator error

 **Disk Automounter: Misconceptions**

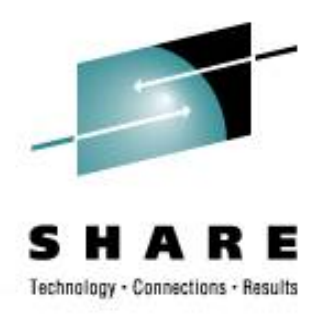

## NOTE: DOES NOT REQUIRE NFS

- Most automounter is for networked FS
- Other FS also good for on-demand use (CD-ROM, flash media, USB disk, etc)
- No network requirement in automounter

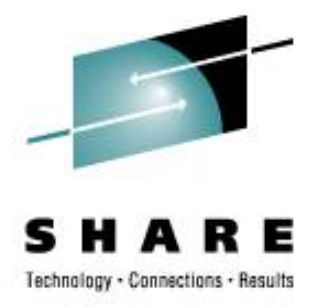

#### **Dynamic Disk on Linux on z/VM**

How it works, manually:

- Attach the disk ('**hcp link**')
- Find where Linux slotted it
- Vary it on-line ('**chccwdev**')
- Mount it

Convoluted and error prone

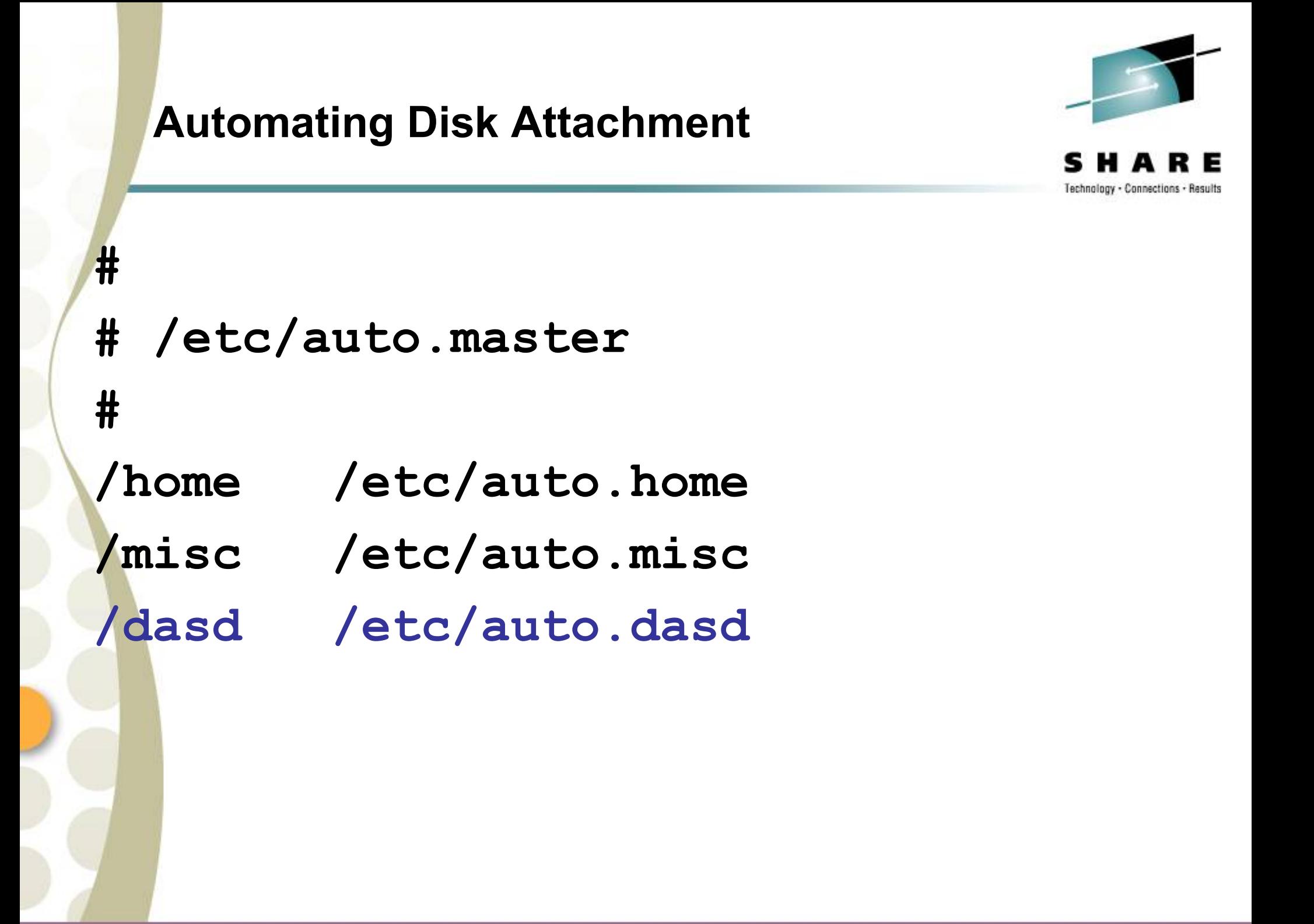

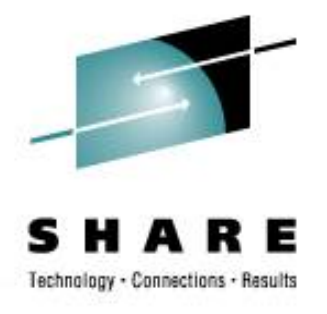

```
# parse off the partition number, if any:
PART=`echo "$1" | awk -F. '{print $2}'`
```

```
# normalize the device number:
DASD=`echo "0000$1" \
   | awk -F. '{print $1}' \
   | tr A-Z a-z \
    | awk '{print "0.0." 
              substr($1,length($1)-3,4)}'`
```
#### **Automating Disk Attachment**

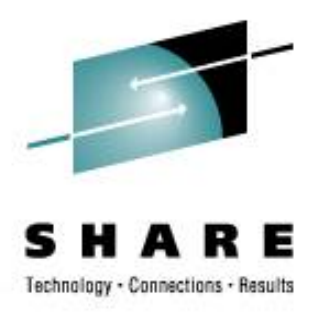

```
# find the pseudo file to control this dev:
CTRL=`ls -d 
   /sys/devices/css0/*/$DASD/online
   2>/dev/null | head -1`
```

```
# is the disk on-line (is it ATTACHed)?
if [ ! -f "$CTRL" ] ; then
  hcp "link * $DASD $DASD rr"
   # and re-set CTRL shell var as above
```
**fi**

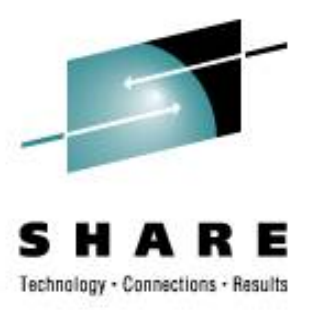

#### **Automating Disk Attachment**

```
# vary it on-line to Linux:
echo 1 > $CTRL
```

```
# and find the block dev assigned:
BDEV=`ls -d 
   /sys/devices/css0/*/$DASD/block
   2>/dev/null | head -1`
# also clean-up that file path
```
#### **Automating Disk Attachment**

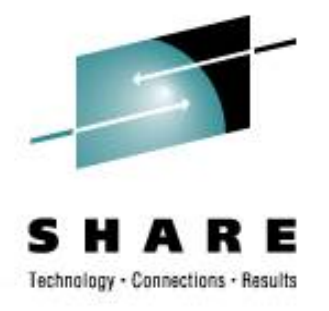

## **# voi-la! create a directory and mount it mkdir -p -m 555 \$1**

*# mount command varies per the following*

- Unqualified, try partition 0 or partition 1
- Qualified partition 1, 2, or 3, try as-is
- Qualified partition 0 is "the whole disk"

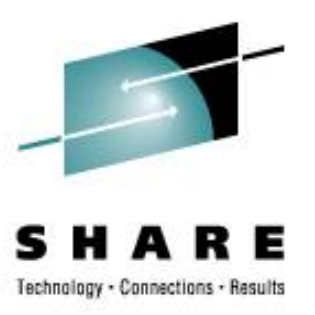

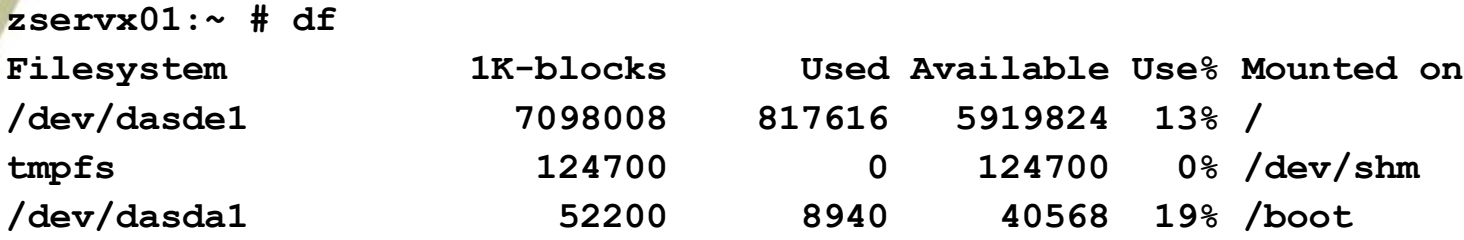

## Initial state of the system

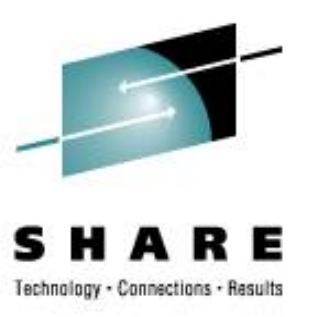

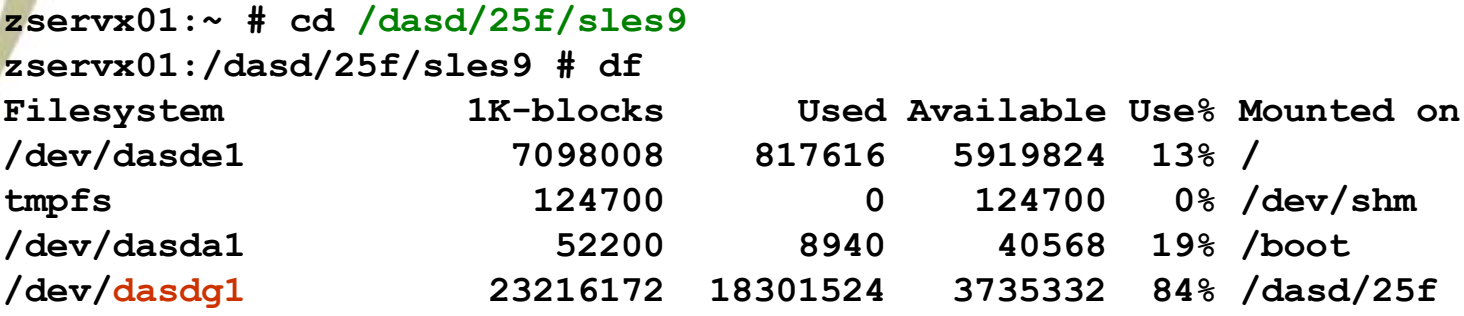

## Automounter did the following:

- Found the "25F" disk, varied it on-line
- Found slot "dasdg" and partition 1
- **Mounted FS in the expected location**

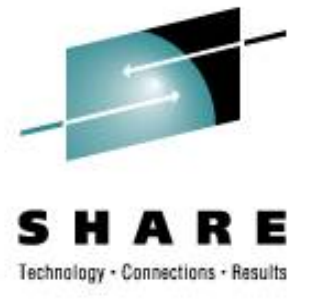

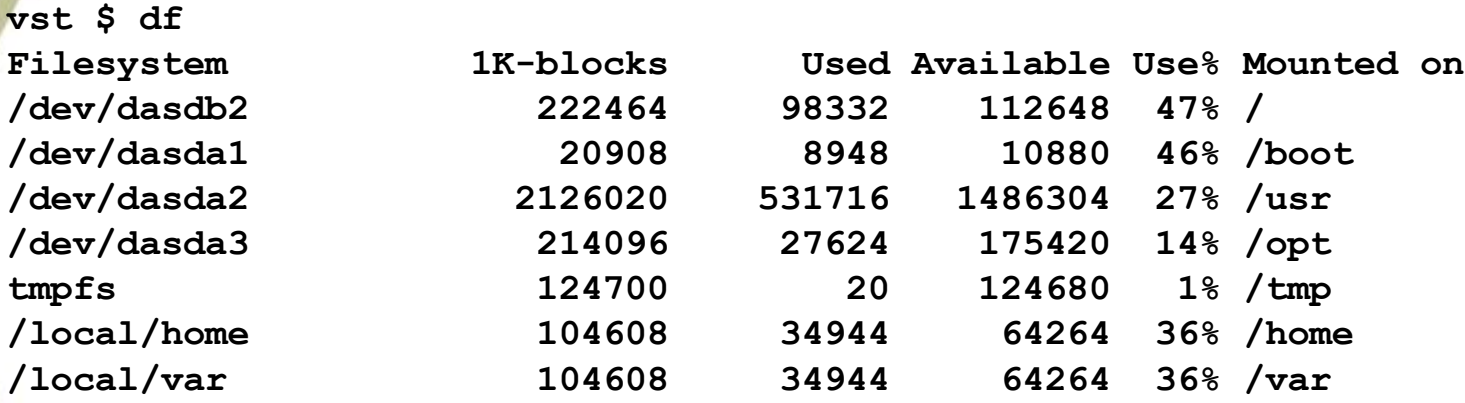

Initial state (round two)

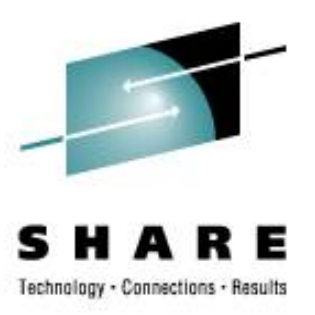

**vst \$ cd /dasd/1bd.1 ; cd /dasd/1bd.2 ; cd /dasd/1bd.3 vst \$ df Filesystem 1K-blocks Used Available Use% Mounted on /dev/dasdb2 222464 98336 112644 47% / /dev/dasda1 20908 8948 10880 46% /boot /dev/dasda2 2126020 531720 1486300 27% /usr /dev/dasda3 214096 27624 175420 14% /opt tmpfs 124700 0 124700 0% /tmp /local/home 104608 34976 64232 36% /home /local/var 104608 34976 64232 36% /var /dev/dasdn1 849696 24752 781780 4% /dasd/1bd.1 /dev/dasdn2 566936 7140 530996 2% /dasd/1bd.2 /dev/dasdn3 948184 92696 807320 11% /dasd/1bd.3**

The "doc disk": **man**, **info**, **doc**

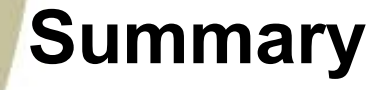

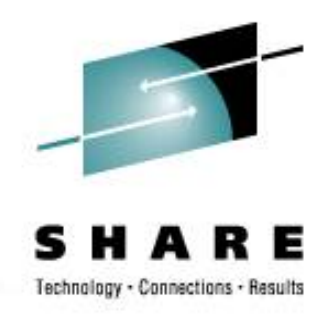

- The real advantage is *not* space savings but is management of myriad systems
- Start with one read-only package or directory or disk and grow from there

#### *Thank You!!*

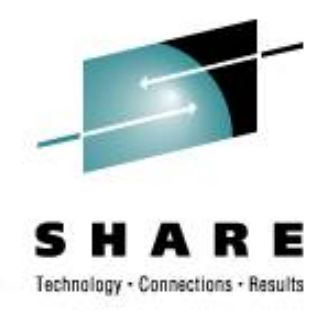

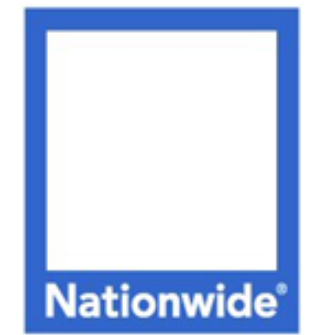

## **Richard Troth** Senior VM Systems Programmer

#### **Nationwide Services Co., LLC**

One Nationwide Plaza, MB-02-201 Columbus, OH 43215-2220 Voice: 1-614-249-7642 Cell: 1-614-849-8255 trothr@nationwide.com